## **GARMIN.**

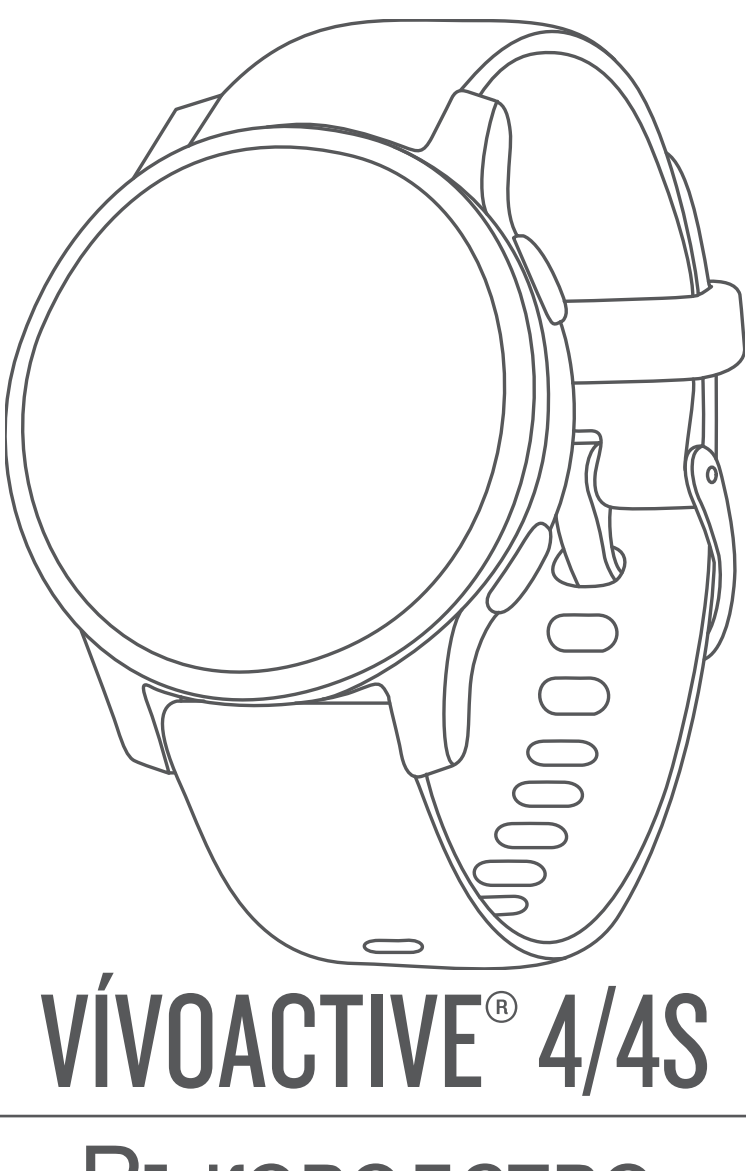

# Ръководство

## **Въведение**

#### **ВНИМАНИЕ**

<span id="page-1-0"></span>Вижте *Important Safety и Product Information* ръководство в кутията на продукта за предупреждения за продукти и друга важна информация.

Винаги се консултирайте с вашия лекар, преди да започнете или променяте някоя програма за упражнения.

#### **Общ преглед на устройството**

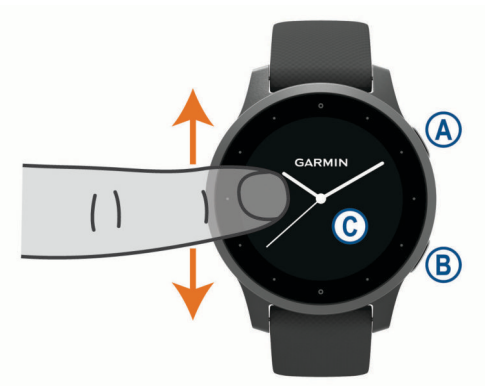

- Бутон за действие: Натиснете, за да включите устр. Натиснете, за да стартирате и спрете таймера. Задръжте за 2 сек., за да видите контролното меню включително захранването на устройството. Задръжте за 5 секунди, за да поискате [помощ.](#page-5-0)
- Бутон Назад: Натиснете, за да се върнете към предишния екран, освен по време на дейност.

По време на дейност натиснете, за да маркирате нова обиколка или да преминете към следващия етап. Задръжте, за да видите меню с настройки на устройството за текущия екран.

Сензорен екран: Прекарайте пръст нагоре или надолу, за да преминете през уиджети, функции и менюта.

#### Докоснете, за да изберете.

Плъзнете надясно, за да се върнете към пред. екран. По време на дейност прекарайте пръст надясно, за да видите изгледа на часа и уиджети.

От час. плъзнете надясно, за да видите функ. за пряк път.

#### **Съвети за сензорния екран**

- Плъзн. наг. или над., за да преминете през менюта.
- Плъзнете нагоре или надолу, за да превъртите бързо.
- Докоснете, за да изберете елемент.
- Прекарайте пръст нагоре или надолу от часовника, за да прминете през уиджетите на устройството.
- От уиджета докоснете, за да видите допълнителни екрани на уиджета, ако има такива.
- По време на дейност прекарайте пръст нагоре или надолу, за да видите следващия екран с данни.
- По време на дейност плъзнете надясно, за да видите часа, или наляво, за да се върнете към полетата с данни.
- Изпълнете всеки избор на менюто като отделно действие.

#### *Заключване и отключване на сензорния екран*

Можете да заключите сензорния екран, за да

- предотвратите невнимателно докосване на екрана. 1 Задр $\circledA$  за да видите контролното меню.
- 

 $2$  Избор  $\bigcap$ 

Сензорният екран се заключва и не реагира на докосвания, докато не го отключите.

**3** Задръжте всеки бутон, за да отключите сензорния екран.

#### **Използване на менюто за управление**

Менюто за управление съдържа персонализирани преки пътища, като заключване на сензорния екран и изключване на устройството.

ЗАБЕЛЕЖКА: Можете да добавяте, пренареждате и премахвате пр[еките пътища в менюто.](#page--1-0)

**1** От всеки екран задр. @ за 2 секунди.

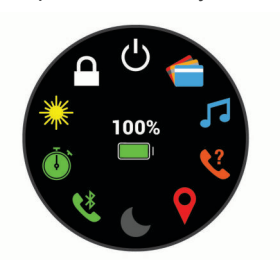

**2** Изберете опция.

#### **Икони**

Мигаща икона означава, че устройството търси сигнал. Плътна икона означава, че сигналът е намерен или сензорът е свързан.

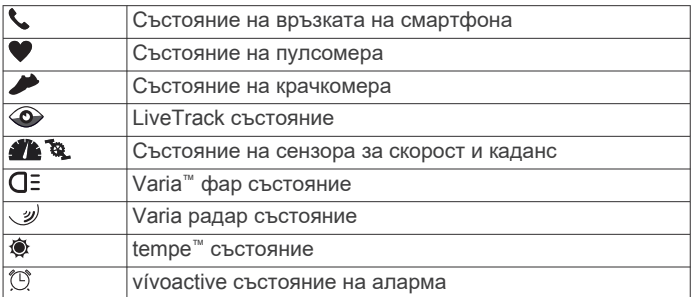

#### **Настройка на вашия часовник**

За да се възползвате напълно от функциите на vívoactive, изпълнете тези задачи.

- Сдвоте вашия смартфон с приложението Garmin Connect ™.
- Нстр. Wi-Fi ® мрежа.
- [Настро](#page-3-0)йте музика.
- Настройте св[оя Garmin Pay](#page-3-0)™ п[ортфейл.](#page-4-0)
- [Настройте функциите за б](#page-4-0)езопасност.

## **Смарт функции**

#### **Сдвояване със смартфон**

® За да настроите устройстовто, то трябва да бъде сдвоено през приложението Garmin Connect, а не през Bluetooth настройките на вашия телефон.

- **1** От магазина за приложения на вашия смартфон, инсталирайте и отворете приложението Garmin Connect.
- **2** Изберете опцията за активиране на режима на сдвояване:
	- Ако това е първия път в който сдвовате устр. натиснете, за да включите устройството.
	- Ако преди това сте пропуснали процеса на сдв. или сте сдв. устр. си с различен смартфон, задръжте (В) и избер.  $\circ$  > Сдвояване на телефон, за да влезете ръчно в режим на сдвояване.
- **3** Изберете опция за добавяне на вашето устройство към вашия акаунт в Garmin Connect:
	- Ако това е първото устройство, което сдвоявате с приложението Garmin Connect, следвайте инструкциите.
	- Ако вече сте сдвоили друго устройство с приложен, от менюто **или •• изберете Garmin Devices>** Add Device и следвайте екранните инструкции.

## **Свързани функции**

Свързаните функции са достъпни за вашето vívoactive устройство, когато свържете устройството към съвместим смартфон, използвайки Bluetooth технология. Някои функции изискват да инсталирате приложението Garmin Connect на [свързания смартфон.](http://www.garmin.com/apps) Отидете на www.garmin.com/apps за повече информация. Някои функции са налични и когато свържете устройството си с безжична мрежа.

Известия от телефона: Показва известия от телефона и съобщения на вашето vívoactive устройство.

LiveTrack: Позволява на приятели и семейство да следят вашите състезания и тренировъчни дейности в реално време. Можете да поканите последователи, като използвате имейл или социални медии.

Качване на активността в Garmin Connect: Изпраща автоматично вашата активност към вашия акаунт в Garmin Connect, веднага щом приключите.

Connect IQ ™: Позволява ви да разширите функциите на устройството си с нови изгледи, уиджети и др.

Акту. на софтуера: Позволява ви да акту. софтуера.

Времето: Позволява ви да видите текущите метеорологични условия и прогнозите за времето.

Bluetooth сензори: Позволява ви да свързвате Bluetooth съвместими сензори, като пулсомер.

Намери моя телефон: Намира изгубения ви смартфон, който е сдвоен и в момента е в обхвата.

Намери моето устр.: Нам. изгубеното си устр., което е сдвоено с вашия смартфон и в момента е в обхвата.

#### **Известия от телефона**

Известията изискват съвместим смартфон, който да бъде в обхвата и сдвоен с устройството. Когато телефонът ви получава съобщения, той изпраща известия до вашето устр.

#### *Активиране на Bluetooth известия*

Преди да можете да активирате известията, трябва да сдвоите vívoactive устройството със [съвместим](#page-1-0)  [смартф](#page-1-0)он.

- **1** Задр®.
- **2** Избор  $\phi$  > Phone > Notifications.
- **3** Изберете По време на активност, за да зададете предпочитания за известия.
- **4** Изберете предпочитание за известие.
- **5** Изберете Не по време на активност, за да зададете предпочитания за извести.
- **6** Изберете предпочитание за известие.
- **7** Изберете Timeout
- **8** Изберете продължителност на изчакване.

#### *Преглед на известия*

- **1** Прекарайте пръст нагоре или надолу от часовника, за да видите уиджета за известия.
- **2** Изберете известие.
- **3** Плъзнете, за да прочетете пълното известие.
- **4** Плъзнете нагоре, за да видите опциите за изветие.
- **5** Изберете опция:

• За да действате по известието, изберете действие, като Отхвърляне или Отговор.

Наличните действия зависят от вида на известието и вашата операционна система на телефона. Когато отхвърлите известие на телефона си или на vívoactive устройството, то вече не се показва в уиджета.

• За да се върнете към списъка с известия, плъзнете надясно.

#### *Отговаряне на текстово съобщение*

Тази функция е достъпна само за смартфони с Android ™.

Когато получите текстово съобщение на вашето vívoactive устройство, можете да изпратите бърз отговор, като изберете от списък със съобщения. Можете да персонализирате съобщения в приложението Garmin Connect.

Тази функция изпраща текстови съобщения чрез вашия телефон. Могат да се прилагат ограничения за текстови съобщения и такси. Свържете се с вашия мобилен оператор за повече информация.

- **1** Плъзнете нагоре или надолу, за да видите уиджета за известия.
- **2** Изберете известие за текстово съобщение.
- **3** Плъзнете нагоре, за да видите опциите за уведомяване.
- **4** Изберете Отговор.
- **5** Изберете съобщение от списъка.

Вашият телефон изпраща избраното съобщение.

#### *Получаване на входящо телефонно обаждане*

Когато получите телефонно обаждане на свързания си смартфон, vívoactive устройството показва името или телефонния номер на обаждащия се.

- За да приемете повикв.  $\zeta$ ЗАБЕЛЕЖКА: За да говорите с обаждащия се, трябва да използвате свързания си смартфон.
- За да откажете повикв.  $-\bullet$ .
- За да откажете повикв. и да изпр. отговор с текстово съобщение, изберете и изберете съобщение от списъка.

ЗАБЕЛЕЖКА: Тази функция е достъпна само ако вашето устройство е свързано към смартфон с Android.

#### *Управление на известията*

Можете да използвате вашия съвместим смартфон за управление на известия, които се появяват на вашето vívoactive устройство.

Изберете опция:

- Ако използвате устройство с iPhone, отидете на настройките за известия, за да изберете елементите, които да се показват на устройството.
- Ако използвате смартфон с Android, от приложението Garmin Connect изберете Настройки> Смарт известия.

#### *Изключване на Bluetooth връзката*

- 1 Задр $\overline{A}$  за да видите контролното меню.
- **2** Избор за да изключите Bluetooth връзката на вашето устройство.

Прегледайте ръководство на вашето мобилно устройство, за да изключите Bluetooth връзката.

#### **Използване на Do Not Disturb Mode**

Можете да използвате do not disturb режима, за да изключите вибрациите и дисплея за сигнали и известия. Например, мо[жете да използвате този ре](#page--1-0)жим, докато спите или гледате филм.

- За да вкл. или изключите режима, задръжте @ и избер. $\mathcal L$ .
- За да се включи автоматично режима през часовете на сън, отворете настройките на устройството в приложението Garmin Connect и изберете Звуци и предупреждения> Do Not Disturb по време на сън.

#### <span id="page-3-0"></span>**Намиране на вашия телефон**

Можете да използвате тази функция, за да намерите изгубен смартфон, който е свързан с Bluetooth безжична технология и понастоящем в обхвата.

- **1** Задр $\textcircled{A}$ .
- $2$  Избор  $?$ На екрана се появяват ленти за сила на сигнала и на вашия смартфон се чува звуков сигнал. Лентите се увеличават, когато се приближите по-близо до смартфона.
- **3** Натис® за да спрете да търсите.

## **Connect IQ функции**

Можете да добавите Connect IQ функции към часовника си от Garmin и други доставчици, като използвате прил. Connect IQ. Можете да персонализирате устройството си с изгледи на часа, полета с данни и приложения.

- Изгледи на часовника: Позволява ви да персонализирате външния вид на часовника.
- Полета с данни: Позволява ви да изтегляте нови полета с данни, които представят данни от сензори, активност и история.
- Уиджети: Предоставя информация с един поглед, включително данни от сензори и известия.
- Приложения: Добавете интерактивни функции към часовника си, като например нови дейности.

#### **Сваляне на Connect IQ функции**

Преди да можете деа свалите функции от Connect IQ, трябва да сдвоите вашето vívoactive устройство с в[ашия](#page-1-0)  [смарт телефон.](#page-1-0)

- **1** От магазина за приложения на вашия смартфон, инсталирайте и отворете приложението Connect IQ.
- **2** Ако е необходимо изберете вашето устройство.
- **3** Изберете Connect IQ функция.
- **4** Следвайте инструкциите на екрана.

#### **Сваляне на Connect IQ функциите,**

#### **използвайки компютър**

- **1** Свържете устройството към компютъре с USB кабела.
- **2** Отидете на [apps.garmi](https://apps.garmin.com)n.com, и се впишете.
- **3** Изберете Connect IQ функция и я свалете.
- **4** Следвайте инструкциите на екрана.

## **Wi**‑**Fi свързани функции**

- **Качване на активности на вашия Garmin Connect акаунт**: Автоматично изпраща вашите активности във вашия Garmin Connect акаунт.
- **Аудио съдаржание**: Позволява ви да синхронизирате аудио съдаржание от трети страни.
- **Софтуерни актуализации**: Вашето устройство сваля и инсталира последните версии на софтуера автоматично, когато е налична Wi‑Fi връзка.
- **Тренировки и трен. планове**: Можете да изберете тренировка или трен. план от Garmin Connect сайта. Следващия път когато устройството се свърже с Wi‑Fi мрежа, файловете се прехвърлят автоматично.

#### **Свързване към Wi**‑**Fi мрежа**

Трябва да свържете устр. към Garmin Connect приложението на вашия телефон или Garmin Express™ програмата на вашия компютър, преди да можете да се свържете с Wi‑Fi.

За да синхр. устр. с музикален доставчик от трета страна, трябва да се свържете към Wi‑Fi. Свързването с Wi‑Fi мрежа ви предоставя по-бърза връзка на пренос.

**1** Отидете на място с Wi-fi мрежа.

- $2$  От Garmin Connect прил. изберете  $\equiv$ или  $\cdot\cdot$ .
- **3** Изберете **Garmin Devices**, и изберете вашето устройство.
- **4** Изберете **General** > **Wi-Fi Networks** > **Add a Network**.
- **5** Изберете налична Wi‑Fi мрежа.

## **Музика**

**ЗАБЕЛЕЖКА:** Тази секция е за три различни опции за слушане на музика.

- Музика от трети страни
- Персонално аудио съдържание
- Съхранена музика на вашия телефон

На vívoactive можете да изтеглите аудио съдържание от вашето устройство от вашия компютър или от доставчик от трета страна, така че можете да слушате, когато вашият смартфон не е наблизо. За да слушате аудио съдържание, съхранявано на вашето устройство, трябва да свържете слушалки с Bluetooth технология.

Можете също да контролирате възпроизвеждането на музика на вашия сдвоен смартфон, като използвате устройството си.

#### **Свързване с доставчик от трета страна**

Преди да можете да изтеглите музика или други аудио файлове на вашия съвместим часовник от поддържан доставчик, трябва да се свържете с доставчика чрез приложението Garmin Connect.

- 1 От прил. Garmin Connect изберете
- **2** Изберете Garmin Devices и изберете вашето устройство.
- **3** Изберете Музика.
- **4** Изберете опция:
	- За да се свържете с инсталиран доставчик, изберете доставчик и следвайте екранните инструкции.
	- За да се свържете с нов доставчик, изберете Изтегляне на музикални приложения, намерете доставчик и следвайте инстр.

#### **Изтегляне на аудио съдържание от доставчик от трети страни**

Преди да можете да изтеглите аудио съдържание от доставчик от трета страна, трябва да се свържете с Wi ‑ Fi мрежа.

- **1** Отворете уиджета за музикални контроли.
- 2 Задр<sup>®</sup>.
- **3** Изберете Музикални доставчици.
- **4** Изберете свързан доставчик.
- **5** Изберете списък за изпълнение или друг елемент.
- Ако е необходимо-®докато не бъдете подканени да синхрониз. с услугата, и избе $\blacktriangledown$ .

ЗАБЕЛЕЖКА: Изтеглянето на аудио съдържание може да изтощи батерията. Може да се наложи да свържете устройството към външен източник на захранване, ако батерията е изтощена.

#### **Прекъсване на връзката с доставчик от трети страни**

- 1 От прил. Garmin Connect изберете **или** ...
- **2** Изберете Garmin Devices и изберете вашето устройство.
- **3** Изберете Музика.
- **4** Изберете инсталиран доставчик от трета страна и следвайте инструкциите на екрана, за да прекъснете доставчика от трета страна от вашето устройство.

#### **Изтегляне на лично аудио съдържание**

Преди да можете да изпратите личната си музика на устройството си, трябва да инсталирате приложението Garmin [Express на вашия компют](http://www.garmin.com/express)ър (www.garmin.com/express).

Можете да заредите вашите лични аудио файлове, като .mp3 и .aac файлове, на vívoactive устройство от вашия компютър.

- <span id="page-4-0"></span>**1** Свържете устройството към компютъра с помощта на включения USB кабел.
- **2** На вашия компютър отворете приложението Garmin Express, изберете устройството си и изберете Music.
- **3** В списъка My Music или iTunes Library изберете категория на аудио файлове, като например песни .
- **4** Поставете отметки в квадратчетата за аудио файловете и изберете Изпращане до устройство.
- **5** Ако е необходимо, в vívoactive списъка изберете категория, поставете отметки в квадратчетата и изберете Remove From Device, за да премахнете аудио файлове.

#### **Свързване на Bluetooth слушалки**

За да слушате музика, заредена на вашето устройство, трябва да свържете слушалки чрез Bluetooth технология.

- **1** Носете слушалките в рамките на 2 м от вашето устр.
- **2** Активирайте режим на сдвояване на слушалките.
- **3** Задр<sup>®</sup>.
- **4** Избор  $\Phi$  > Music > Headphones > Add New.
- **5** Изберете слушалки, за да завършите процеса.

#### **Слушане на музика**

- **1** Отворете уиджета за музикални контроли.
- **2** Свържете слушалките си с Bluetooth технология

#### **3** Задр®

- **4** Изберете Музикални доставчици и изберете опция:
	- За да слушате музика, изтеглена на часовника от вашия компютър, изберете [My Music](#page-3-0).
	- За да контролирате възпроизвеждането на музика на вашия смартфон, изберете Телефон.
	- За да слушате музика от доставчик от трета страна, изберете името на доставчика.
- **5** Избор, •• за да отворите контролите за възпр. на музика.

#### **Контроли за възпроизвеждане на музика**

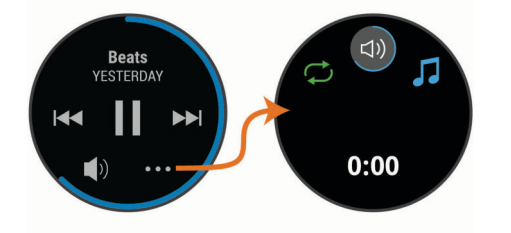

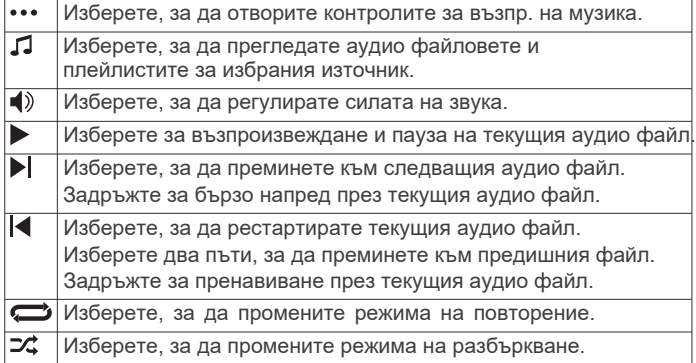

## **Garmin Pay**

Функцията Garmin Pay ви позволява да използвате часовника си, за да плащате за покупки в участващи магазини, използвайки кредитни или дебитни карти от участваща финансова институция.

## **Настройка на вашия Garmin Pay портфейл**

Можете да добавите една или повече кредитни или дебитни карти към портфейла си. Отидете [на garmin.com/garminpay/ban](http://garmin.com/garminpay/banks)ks, за да намерите участващи финансови институции.

- 1 От прил. Garmin Connect изберете Эли...
- **2** Изберете Garmin Devices и изберете вашето устройство.
- **3** Изберете Garmin Pay> Създайте своя портфейл.
- **4** Следвайте инструкциите на екрана.

#### **Плащане за покупка с помощта на часовника**

Преди да можете да използвате часовника си за плащане на покупки, трябва да настроите поне една платежна карта.

Можете да използвате часовника си, за да плащате за покупки в участващ магазин.

- 1 Задр<sup>(д)</sup>.
- 2 Избор <del>.</del>
- **3** Въведете своя четирицифрен парола.

ЗАБЕЛЕЖКА: Ако въведете своя парола неправилно три пъти, вашият портфейл се заключва и трябва да нулирате своя парола в приложението Garmin Connect.

Появява се най-скоро използваната ви платежна карта.

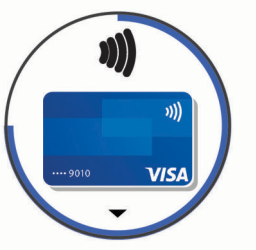

- **4** Ако сте добавили няколко карти в портфейла си , прекарайте пръст, за да го промените на друга карта (незадължително).
- **5** В рамките на 60 секунди дръжте часовника си близо до четеца за плащания, като часовникът е обърнат към четеца. Часовникът вибрира и показва отметка, когато приключи комуникацията с четеца.
- **6** Ако е необходимо, следвайте инструкциите на четеца на карти, за да завършите транзакцията.

СЪВЕТ: След като успешно въведете своя парола, можете да извършвате плащания без парола за 24 часа, докато продължите да носите часовника си. Ако премахнете часовника от китката или деактивирате наблюдението на сърдечната честота, трябва да въведете паролата отново, преди да извършите плащане.

## **Добавяне на карта към вашия Garmin Pay**

Можете да добавите до десет кредитни или дебитни карти към портфейла в Garmin Pay.

- **1** От страницата на vívoactive в приложението Garmin Connect изберете Garmin Pay
- **2** Следвайте инструкциите на екрана, за да въведете инф. за картата и да добавите картата в портфейла си.

След добавяне на картата можете да изберете картата на часовника си, когато извършите плащане.

#### **Управление на вашия Garmin Pay**

Можете да прегледате подробна информация за всяка от платежните си карти и можете да спрете, активирате или изтриете карта. Можете също да спрете или изтриете целия си портфейл от Garmin Pay.

<span id="page-5-0"></span>ЗАБЕЛЕЖКА: В някои страни участващите финансови институции могат да ограничат функциите на портфейла.

- **1** От страницата на vívoactive устройство в прил. Garmin Connect изберете Garmin Pay> Упр. на вашия портфейл.
- **2** Изберете опция:
	- За да спрете определена карта, изберете картата и изберете Спиране.

Картата трябва да е активна, за да извършвате покупки, използвайки вашето vívoactive устройство.

- За да спрете временно всички карти във вашия портфейл, изберете Suspend Wallet. Не можете да плащате, докато не активирате поне една карта с помощта на приложението.
- За да прекратите спряния си портфейл, изберете Unsuspend Wallet.
- За да изтриете конкретна карта, изберете картата и изберете Изтрий.

Картата се изтрива напълно от портфейла ви. Ако искате да добавите тази карта към портфейла си в бъдеще, трябва отново да въведете инф. за картата.

• За да изтриете всички карти - Изтрий портфейла. Вашият портфейл и цялата свързана с него информация за картата се изтриват. Не можете да плащате, използвайки вашето vívoactive устройство, докато не създадете нов портфейл и добавите карта.

#### **Промяна на парола за плащане**

Трябва да знаете текущия си парола, за да я промените. Вашият парола не може да бъде възстановен. Ако забравите парола си, трябва да изтриете портфейла си, да създадете нов и да въведете отново картата си.

Можете да промените паролата, необходима за достъп до портфейла си Garmin Pay на вашето vívoactive устройство.

- **1** От стр. на vívoactive устройство в приложението Garmin Connect изберете Garmin Pay> Нулиране на парола.
- **2** Следвайте инструкциите на екрана.

Следващият път, когато плащате, използвайки вашето vívoactive устройство, трябва да въведете новата парола.

## **Функции за безопасност и проследяване**

#### **ВНИМАНИЕ**

Разкриването и помощта на инциденти са допълнителни характеристики и не трябва да се разчита като основен метод за получаване на спешна помощ. Приложението Garmin Connect не се свързва със спешни служби от ваше име.

Vívoactive има функции за безопасност и проследяване, които трябва да бъдат настроени с Garmin Connect.

#### *ЗАБЕЛЕЖКА*

За да използвате тези функции, трябва да сте свързани с Garmin Connect с помощта на Bluetooth технология. Можете да въведете спешни контакти в своя акаунт в Garmin Connect.

- Помощ: Позволява ви да изпращате автоматизирано съобщение с вашето име, връзка в LiveTrack и GPS местоп. до вашите контакти за спешни случаи.
- Откриване на инцидент: Когато устройство открие инцидент по време на разходка на открито, бягане или колоездене, устр. изпраща автом. съобщение, линк на LiveTrack и GPS местоп. до вашите контакти.
- LiveTrack: Позволява на приятели и семейство да следят вашите състезания и тренировъчни дейности в реално време. Можете да поканите последователи, като използвате имейл или социални медии, което им позволява да преглеждат вашите данни на живо.

#### **Добавяне на спешни контакти**

Телефонен номер за спешни контакти се използва за функциите за откриване и помощ.

- 1 От прил. Garmin Connect изберете Эли...
- **2** Изберете **Safety & Tracking** > **Incident Detection & Assistance** > **Add Emergency Contact**.
- **3** Следвайте инструкциите на екрана.

#### **Добавяне на контакти**

Можете да добавите до 50 контакта към прил. Garmin Connect. Контактните имейли могат да се използват с функцията LiveTrack.

Три от тези контакти могат да се използват като спешни контакти.

- **1** От прил. Garmin Connect изберете  $\equiv$ или $\cdots$ .
- **2** Изберете Контакти.
- **3** Следвайте инструкциите на екрана.

След като добавите контакти, трябва да синхронизирате данните си, за да приложите промените към [вашето vívoactive](#page--1-0)  [устройство.](#page--1-0)

#### **Вкл. и изключване на засичането на инциденти**

Преди да можете да активирате засичането на инциденти на устройството си, трябва да настроите спешни контакти в приложението Garmin Connect. Вашият сдвоен смартфон трябва да бъде снабден с план за данни и да бъде в зона на покритие на мрежата. Вашите контакти за спешни случаи трябва да могат да получават имейли или текстови съобщения (може да се прилагат стандартни тарифи за текстови съобщения).

- **1** Задръжте от часовника  $\circledR$
- **2** Избор  $\Phi$  > Safety & Tracking > Incident Detection.
- **3** Изберете дейност.

ЗАБЕЛЕЖКА: Засичането на инциденти е достъпно само за разходки на открито, бягане и велосипеди.

Когато инцидентът бъде открит от вашето vívoactive устройство с включен GPS, приложението Garmin Connect може да изпрати автоматично текстово съобщение и имейл с вашето име и GPS местоположение до вашите контакти за спешни случаи. Появява се съобщение, че вашите контакти ще бъдат информирани след изтичане на 30 секунди. Можете да изберете Отказ преди отброяването да приключи, за да отмените съобщението.

#### **Искане на помощ**

Преди да можете да поискате помощ, трябва да настроите спешните контакти.

- $1$   $3a$ др $(A)$
- **2** Когато усетите три вибрации, освободете бутона, за да активирате функцията за помощ.

Появява се екранът за обратно отброяване.

СЪВЕТ: Можете да изберете Отказ, преди отброяването complete to cancel the message.

## **Характеристики на пулса**

Устройството има вграден пулсомер и е съвместим с допълнителни пулсомери (продава се отделно). Можете да прегледате данните за сърдечния пулс в уиджета. Ако има налични данни вградения и допълнителния пулсомер, вашето устройство използва данните от допълнителния.

## **Вграден пулсомер**

#### **Носенето на устройството**

• Носете устройството над костта на китката.

ЗАБЕЛЕЖКА: Устройството трябва да е плътно, но удобно. За по-точни показания на сърдечната честота устройството не трябва да се движи по време на бягане или упражнения. За показанията на пулсоксиметъра трябва да останете неподвижни.

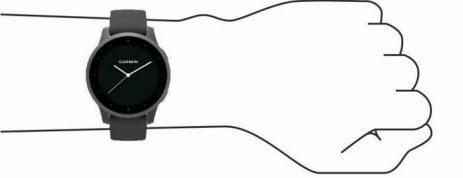

ЗАБЕЛЕЖКА: Оптичният сензор е разположен на гърба на устройството.

• За повече информация относно точността, отидете на g[armin.com/ataccuracy.](#page--1-0)

#### **Съвети за необичайни данни за сърдечната честота**

Ако данните за сърдечната честота са нестабилни или не се появяват, можете да опитате тези съвети.

- Почистете и подсушете ръката си, преди да поставите устр.
- Избягвайте да носите слънцезащитен крем, лосион и средство против насекоми под устройството.
- Избягвайте надраскване на сензора за сърдечен ритъм на гърба на устройството.
- Носете устройството над костта на китката. Устройството трябва да е плътно, но удобно.
- Изчак., докато иконата е постоянна, преди да стартирате.
- Загрейте за 5 до 10 минути и вземете показания за сърдечната честота, преди да започнете своята дейност. ЗАБЕЛЕЖКА: В студена среда загрейте на закрито.
- Изплакнете устр. с прясна вода след всяка тренировка.

#### **Преглед на уиджета за пулса**

Уиджета за пулса показва текущата сърдечна честота в удари в минута (bpm) и графика на сърдечната честота. Графиката показва скорошната ви активност на сърдечния ритъм, високата и ниската сърдечна честота.

**1** Прекарайте пръст от часовника, за да видите уиджета.

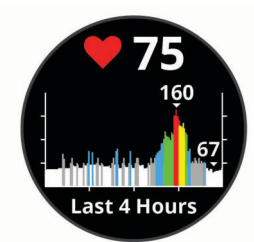

**2** Докоснете сензорния екран, за да видите средните стойности на пулса в покой (RHR) за последните 7 дни.

#### **Задаване на анормален сигнал за сърдечен ритъм**

Можете да настроите устройството да ви предупреждава, когато сърдечната честота надвишава определен брой удари в минута (bpm) след период на неактивност.

- **1** Задр®.
- **2** Избор > **Wrist Heart Rate** > **Abnormal HR Alert** > **Threshold**.

**3** Изберете стойност на прага на сърдечната честота.

Всеки път, когато надвишите персон. стойност, се появява съобщение и устройството вибрира.

#### **Излъчване на сърдечната честота към устр.Garmin**

можете да излъчвате данни за пулса до Edge устройство по Можете да излъчвате данни за сърдечната си честота от вашето устр. и да ги преглеждате на сдвоени Garmin устр. Например, време на колоездене.

ЗАБЕЛЕЖКА: Излъчването на данни намалява живота на батерията.

- $1$   $3a\mu$  $B$ .
- **2** Избор Ф > Wrist Heart Rate.
- **3** Изберете опция:
	- Изберете Излъчване в активност, за да излъчвате данни за сърдечния ритъм по [време на дейности.](#page--1-0)
	- Изберете Излъчване, за да започнете да излъчвате данни за сърдечната честота сега.
- **4** Сдвоете вашето vívoactive устройство с вашето съвместимо с Garmin ANT + устройство. ЗАБЕЛЕЖКА: Инструкциите за сдвояване се различават за всяко Garmin устройство. Вижте ръководството.

#### **Изключване на вградения пулсомер**

По подразбиране вградения пулсомер е на Auto. Устр. автоматично използва пулсомера, освен ако не свържете допълнителен пулсомер. Данните за сърдечната честота от допълнителния пулсомер са достъпни само по време на дейност.

ЗАБЕЛЕЖКА: Деактивирането на пулсомера също деактивира вашата VO2 макс. оценка, минути на интензивност, функция за целодневен стрес и сензор за пулсов оксиметър.

ЗАБЕЛЕЖКА: Деактивирането на пулсомера също деактивира функцията за откриване на китката за плащания с Garmin Pay и трябва да въведете парола, преди да [направите всяко пл](#page-4-0)ащане.

- 1 Задр<sup>®</sup>.
- **2** Избор > **Wrist Heart Rate** > **Status** > **Off**.

## **Навигиране**

Можете да използвате GPS навиг. функции, за да запазвате местоп., да навигирате до местоп. и да намерите пътя към дома.

#### **Запазване на местоположението ви**

Преди да можете да се придвижите до запазено местоположение, вашето устройство трябва да намери сателити.

Местоположението е точка, която записвате и съхранявате в устройството. Ако искате да запомните забележителности или да се върнете на определено място, можете да маркирате местоп.

- **1** Отидете до мястото, където искате да маркирате местопол.
- **2** Натис $\Omega$ .
- **3** Изберете Навигация> Запазване на местоположението. След като устройството придобие GPS сигнали, се появява информацията за местоположението.
- **4** Изберете Запазване.
- **5** Изберете икона.

#### **Изтриване на местоположение**

- 1 Избор (А).
- **2** Изберете Навигация> Запазени местоположения.
- **3** Изберете местоположение.
- 4 Избор Изтрив.

#### **Навигиране до запазено местоположение**

Преди да можете да се придвижите до запазено местоположение, вашето устройство трябва да намери сателити.

- 1 Избор(А).
- **2** Изберете Навигация> Запазени местоположения.
- **3** Изберете местоположение и изберете Отиди на.
- **4** Избор $\Theta$  за стартиране на таймера за активност.
- **5** Започнете да се движите. Появява се компаса. Стрелката на компаса сочи към запаметената локация. **СЪВЕТ:** За по-точна навигация, ориентирайте

горната час на екрана към посоката ви на движение.

## **Навигация Обратно до старта**

Преди да се навигирате обратно към старта, трябва да намерите спътници, да стартирате таймера и да започнете своята дейност.

По всяко време по време на вашата дейност можете да се върнете на началното си местоп. Например, ако тичате в нов град и не сте сигурни как да се върнете към хотела, можете да се върнете до началното си местоположение. Тази функция не е достъпна за всички дейности.

- $1$   $3a\pi$  $(B)$
- **2** Изберете Навигация> Обратно към старт. Появява се компасът.
- **3** Започнете да се движите.

Стрелката на компаса сочи към началната ви точка.

СЪВЕТ: За по-точна навигация ориентирайте устройството си към посоката, в която навигирате.

#### **Спиране на навигацията**

- За да спрете навиг. и да прод. дейн. си, задр. ® и изберете Спиране на навигацията.
- За да спрете нав. и да зап. дейн. си, натисн. и прокарайте пръст нагоре.

#### **Компас**

Устройството има 3-осен компас с автоматично калибриране. Функциите на компаса и външният вид се променят в зависимост от вашата активност, дали GPS е активиран и дали навигирате до дестинация.

#### **Калибриране на компаса ръчно**

#### *ЗАБЕЛЕЖКА*

Калибрирайте електр. компас на открито. За да подобрите точността, не стойте в близост до обекти, които влияят на магнитни полета, като превозни средства, сгради и електропр.

Устройството ви вече е калибрирано фабрично и устройството използва автоматично калибриране по подразбиране. Ако имате неправилно поведение на компаса, например, след преместване на дълги разстояния или след екстремни температурни промени, можете ръчно да калибрирате компаса.

- **1** Задр®.
- **2** Избор  $\Phi$  > Sensors > Compass > Start Calibration.
- **3** Следвайте инструкциите на екрана.

СЪВЕТ: Преместете китката си по посока на малка осмица, докато се появи съобщение.

#### **Спецификации**

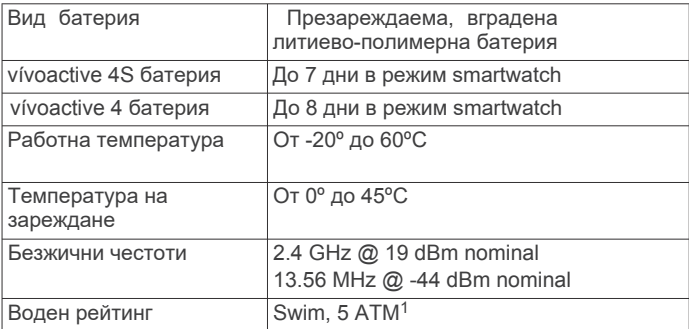

## **Грижа за устройството**

#### *ЗАБЕЛЕЖКА*

Избягвайте екстремни шок и грубо отношение, защото това може да влоши живота на продукта.

Избягвайте натискане на бутоните под вода.

Не използвайте остри предмети за почистване на устройството.

работа със сензорния екран. Никога не използвайте твърд или остър предмет, за

Избягвайте химични препарати, разтворители и инсектициди, които могат да повредят пластмасовите части и покрития.

Щателно изплакнете устройството с прясна вода след излагане нахлор, солена вода, слънцезащитен крем, козметика, алкохол, илидруги вредни химикали. Продължителната експозиция на тезивещества могат да повредят корпуса.

Не съхранявайте устройството, където може да е в продължително излагане на екстремни температури, защото това може да доведе до трайно увреждане.

#### **Почистван[е на уреда](#page--1-0)**

#### *[ЗАБЕЛЕЖКА](#page--1-0)*

Дори малки количества от пот или влага могат да причинят корозия на електр. контакти, когато е свързан към зарядното. Корозията може да попречи на зареждането и преноса на данни.

- **1** Избършете устройството с кърпа, напоена с мек почистващ препарат.
- **2** Изсушете.

След почистване, го оставете да изсъхне напълно.

За повече информация отидте на

www.garmin.com/fitandcare.

# support.garmin.com

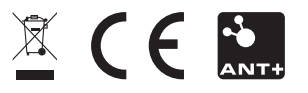

September 2019 190-02553-00\_0A